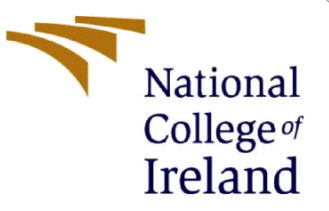

# TRAFFIC SIGN DETECTION USING DEEP LEARNING -Configuration Manual

MSc Research Project Data Analytics

Sanika Khandalkar Student ID: x19233655

School of Computing National College of Ireland

Supervisor: Dr. Cristian Horn

# **National College of Ireland**

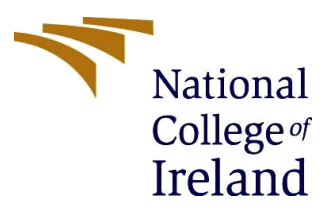

# **MSc Project Submission Sheet**

#### **School of Computing**

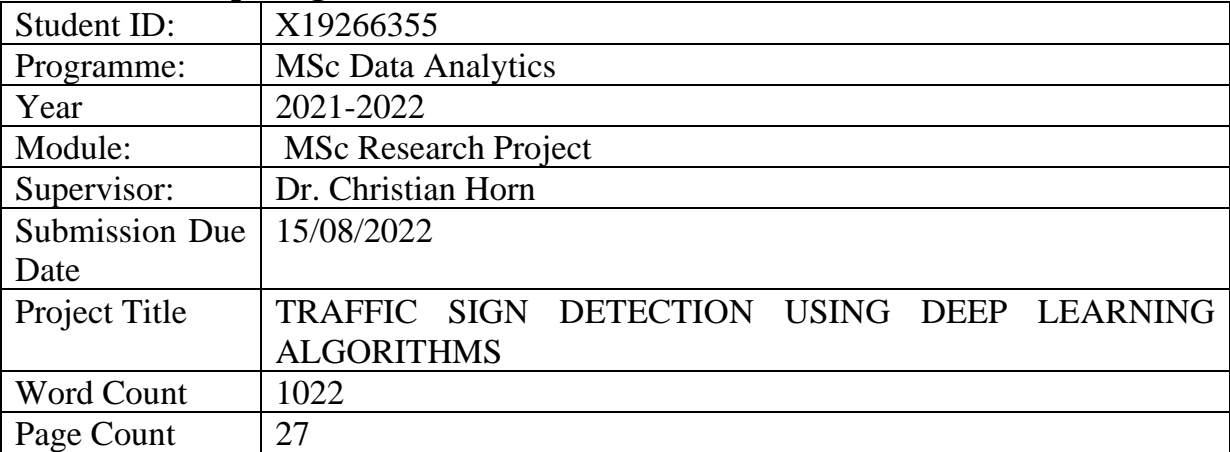

I hereby certify that the information contained in this (my submission) is information pertaining to research I conducted for this project. All information other than my own contribution will be fully referenced and listed in the relevant bibliography section at the rear of the project.

ALL internet material must be referenced in the bibliography section. Students are required to use the Referencing Standard specified in the report template. To use other author's written or electronic work is illegal (plagiarism) and may result in disciplinary action.

# **Signature:** …………SANIKA ATUL KHANDALKAR………

**Date:** ………15/08/2022……………………………………………………

#### **PLEASE READ THE FOLLOWING INSTRUCTIONS AND CHECKLIST**

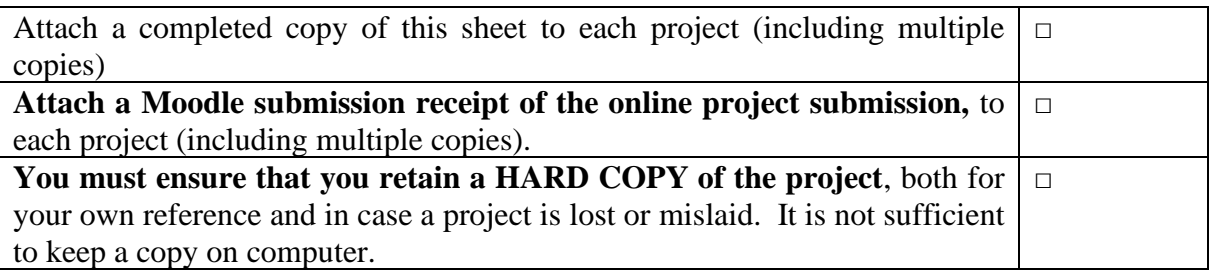

Assignments that are submitted to the Programme Coordinator Office must be placed into the assignment box located outside the office.

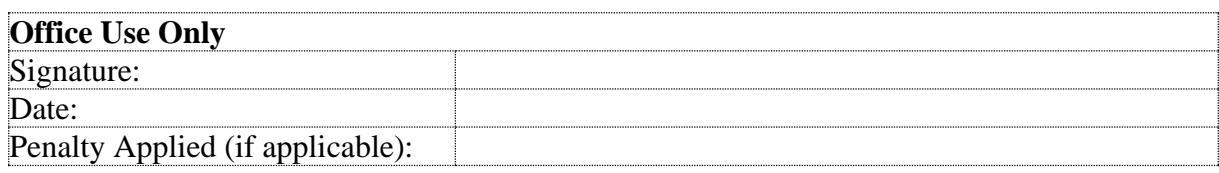

# TRAFFIC SIGN DETECTION USING DEEP LEARNING -Configuration Manual

### Sanika Khandalkar X19233655

# **1. Introduction**

The configuration handbook contains information on the research project's implementation phase, as well as the environment setup that was used and worked on. As a result, the research is being conducted on a traffic sign detection dataset using a deep learning Algorithmic model. The next sections include hardware and software specs, data sources, and implementation.

# **2. System Configuration**

The system setup section offers thorough information on the hardware and software specs for the research project.

# 2.1. **Hardware Configuration**

This section includes the existing system configuration.

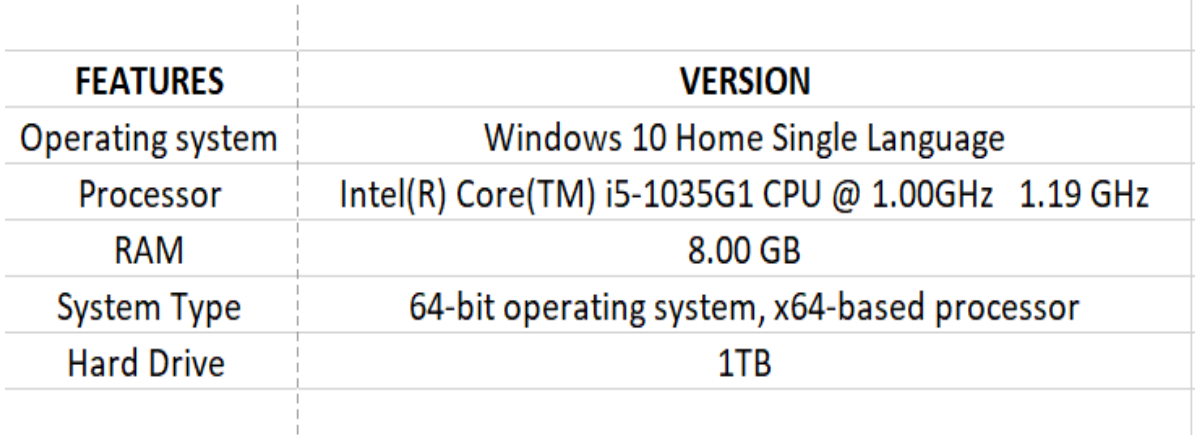

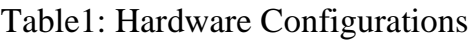

### **2.2Software Configuration**

The research investigation was done out utilizing a single software application known as Google Collab. As a result, Google Collab's environment is Python 3.7.11. Few libraries are required for research purposes. As a result, the libraires utilized are as follows:

NumPy: 1.21.0 Keras: 2.9.0 Matplotlib: 3.5 Sklearn: 0.24 TensorFlow: 2.8.2 Seaborn: 0.11.2

### **3. Data Sources**

The dataset for traffic sign detection comprises over 50,000 photos with 43 annotated classes. The dataset has a relatively low pixel resolution of around  $32 \times 32$ . Which represents the N number of traffic signs located on German roadways. As a consequence, four deep learning techniques, CNN, VGG16, VGG19, and Resnet 50, were used in this research study to improve accuracy. (Stallkamp, Schlipsing, Salmen and Igel, 2011) utilized this dataset for German traffic sign identification but used a different model.

#### **4. Implementation**

The first step of implementation is Mounting the google collab in the drive and followed by the unzip dataset folder and loading the dataset for the further implementation

[1] from google.colab import drive drive.mount('/content/drive')

Mounted at /content/drive

Figure 1 : Mount the drive from the google collab

lunzip /content/drive/MyDrive/traffic\_sign/archive.zip -d /content/drive/MyDrive/traffic\_sign/Data

Figure2: Import drive and Load the dataset after unzipping.

Now the next Image includes all the necessary libraries which will be used in the implementation. Where the tensor flow version has also been checked.

# **4.1 Data Pre-processing**

 $24s$ 

The initial stage in data preparation is to import libraries, which is followed by partitioning the data into train test, improving traffic signal pictures, and the 43 classes.

```
\sqrt{\phantom{a}} [2] import os
       import numpy as np
       import pandas as pd
       import matplotlib.pyplot as plt
        from PIL import Image
       import tensorflow as tf
       from tensorflow.keras.utils import to_categorical
       from tensorflow.keras.models import Sequential
       from tensorflow.keras.models import Model
       from sklearn.metrics import accuracy score
       from tensorflow.keras.optimizers import Adam
       from tensorflow.keras.applications import Xception
       from keras.layers import Softmax, GlobalAvgPool2D
        from keras.preprocessing import image
        from tensorflow.keras.layers import Conv2D, Dense, Flatten, MaxPool2D, Dropout
       from tensorflow.keras.applications.vgg16 import preprocess_input
       from tensorflow.keras.applications.vgg19 import preprocess_input
       from tensorflow.keras.preprocessing import image
       from sklearn.metrics import classification_report, confusion_matrix
       import seaborn as sns
       from tensorflow.keras.applications.vgg16 import VGG16
        from keras.applications.vgg19 import VGG19
```
Figure 3: Importing libraries

 $\check{c}$ 

```
[3]import tensorflow as tf
    import keras
    print(keras._version_)
```
 $2.8.0$ 

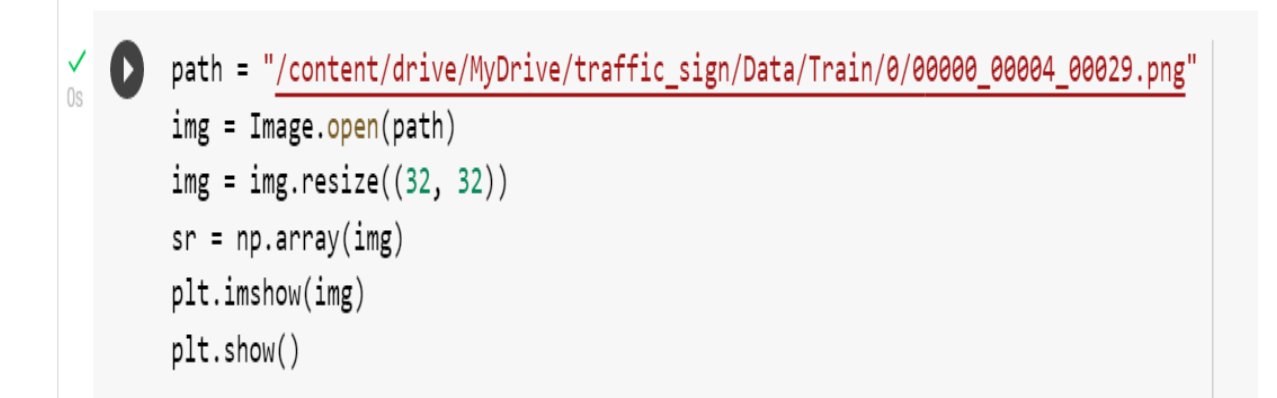

### Figure4: Path Directory

```
[7]dir = '/content/drive/MyDrive/traffic_sign/Data'
\frac{6}{12s}plt.figure(figsize=(10, 10))
        for i in range (0, 43):
             plt.subplot(7,7,i+1)plt.xticks([])plt.yticks([])plt.grid(False)
             path = dir + "/Meta({0}.png".format(i)img = plt.timead(path)plt.imshow(img)
             plt.xlabel(i)
```
Figure5: Importing the classes

```
from sklearn.model selection import train test split
x_train, x_test, y_train, y_test= train_test_split(data, labels, test_size= 0.1, random_state=10)
print("training_shape: ", x_train.shape,y_train.shape)
print("testing_shape: ", x_test.shape,y_test.shape)
y train = tf.one hot(y train, 43)
y_t test = tf.one_hot(y_t test, 43)
training_shape: (35288, 32, 32, 3) (35288,)
```
testing shape: (3921, 32, 32, 3) (3921,)

Figure 6: Splitting the data and one hot encoding

### **4.2Model Implementation and evaluation**

Deep learning methods are employed in this stage to recognize and detect traffic signs. CNN with Adam optimiser was the first model implemented. Restnet 50, VGG16, and VGG19 are all available. As a consequence, CNN with Adam optimiser produced the best results with high accuracy.

# **4.2.1 CNN Model with Adam Optimiser (Model 1)**

We employed Adam optimiser and relu activation in convolutional neural network, and the accompanying snippets comprise the model building scripts and results.

```
model = tf.keras.Sequential()model.add(Conv2D(filters=32, kernel_size=(5,5), activation="relu", input_shape= x_train.shape[1:]))
model.add(Conv2D(filters=64, kernel_size=(5,5), activation="relu"))
model.add(MaxPool2D(pool_size=(2,2)))model.add(Dropout(rate=0.25))
model.add((Conv2D(filters=128, kernel_size=(3,3), activation="relu")))
model.add((MaxPool2D(pool_size=(2,2))))model.add(Dropout(rate=0.25))
model.add(Flatten())
model.add(Dense(1024, activation="relu"))
model.add(Dropout(rate=0.40))
model.add(Dense(43, activation="softmax"))
```
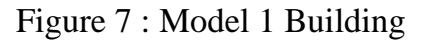

```
model.compile(loss="categorical_crossentropy", optimizer="adam", metrics=["accuracy"])
```
Figure 8: compiling model

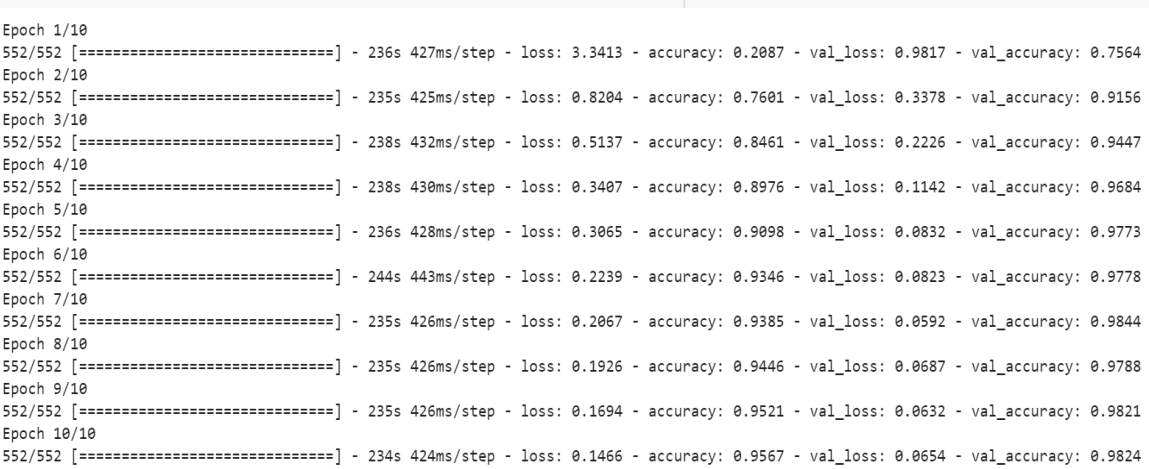

history = model.fit(x\_train, y\_train, epochs=epochs, batch\_size=64, validation\_data=(x\_test, y\_test))

 $epochs = 10$ 

Figure 9 : Epoch

```
plt.figure(0)plt.plot(history.history['accuracy'], label="Training accuracy")
plt.plot(history.history['val_accuracy'], label="val accuracy")
plt.title("Accuracy Graph")
plt.xlabel("epochs")
plt.ylabel("accuracy (0,1)")plt.legend()
plt.figure(1)plt.plot(history.history['loss'], label="training loss")
plt.plot(history.history['val_loss'], label="val loss")
plt.title("Loss Graph")
plt.xlabel("epochs")
plt.ylabel("Loss")
plt.legend()
plt.show()
```
Figure 10: Acc and loss graph code

print(classification\_report(test\_labels,classes\_x))

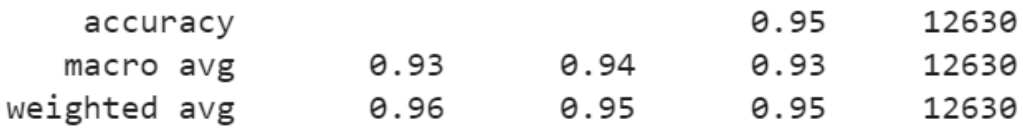

Figure 11: Classification report for model 1

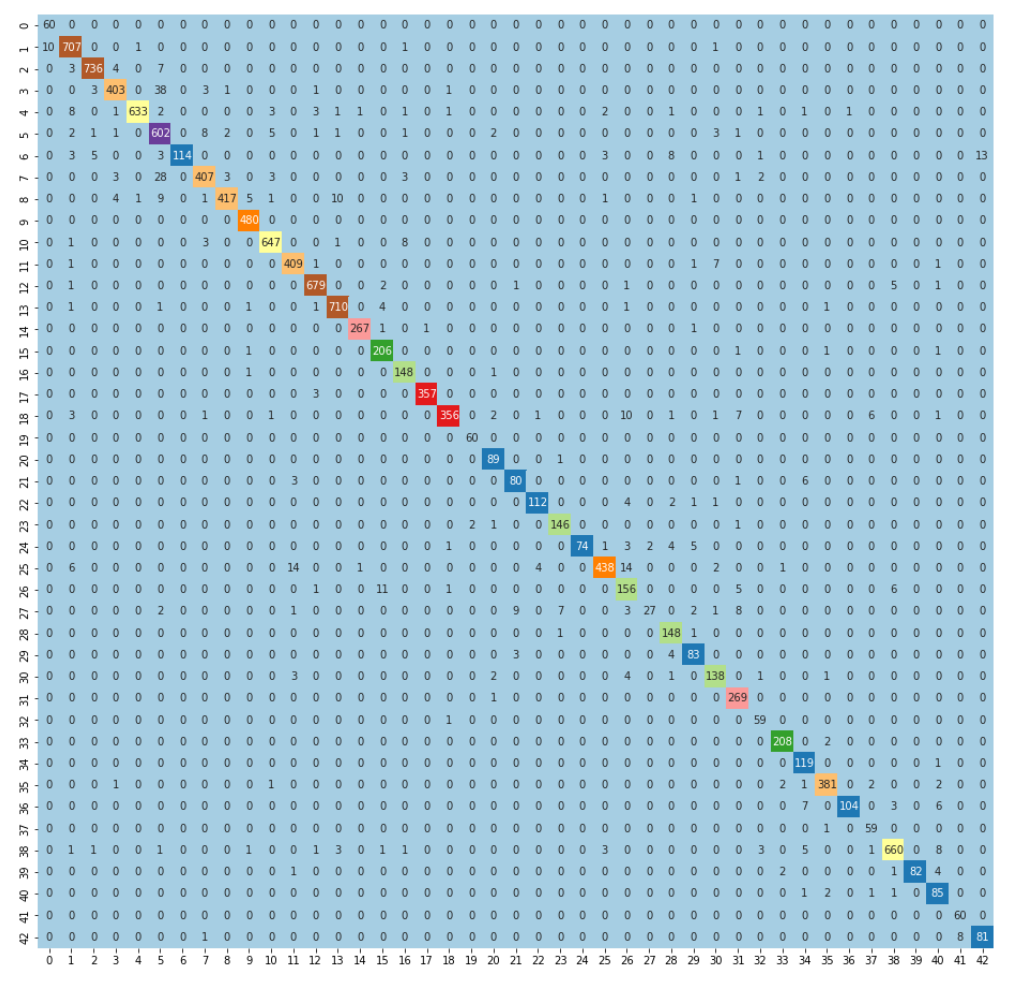

Figure 12 : Heatmap for model 1

#### **Resnet50(Model 2)**

The transfer learning foundation model is RESNET 50. Resnet 50 models are convolutional neural networks with 50 layers. And the accompanying snippets comprise the model building scripts and results.

```
import tensorflow as tf
print('TensoFl8ow Version: ', tf. __version_)
from tensorflow.keras.preprocessing.image import ImageDataGenerator
from tensorflow.keras.models import Model
from tensorflow.keras.layers import Dense, Flatten, GlobalAveragePooling2D, BatchNormalization, Dropout
#from tensorflow.keras.applications.resnet import ResNet50
from tensorflow.keras.applications import ResNet50
from tensorflow.keras.callbacks import ModelCheckpoint, EarlyStopping, ReduceLROnPlateau, CSVLogger
```
TensoFlow Version: 2.8.2

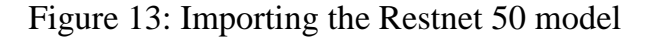

```
n epochs = 10
history = model.fit(x_train, y_train, batch_size = 64, epochs = n_epochs, verbose = 1,
           validation data = (x test, y test), callbacks = [model check, early, reduce lr, csv logger])Enoch 1/10552/552 [=============================] - 37s 54ms/step - loss: 3.3166 - accuracy: 0.2997 - val_loss: 162.2758 - val_accuracy: 0.0969 - lr: 0.0010
Enoch 2/10552/552 [============================] - 26s 47ms/step - loss: 1.5132 - accuracy: 0.6572 - val_loss: 35.1005 - val_accuracy: 0.0676 - lr: 0.0010
Epoch 3/10
552/552 ===Fnoch 4/10
552/552 [============================] - 28s 50ms/step - loss: 1.0605 - accuracy: 0.7778 - val loss: 0.5193 - val accuracy: 0.8470 - lr: 0.0010
Froch 5/10
552/552 [=============================] - 28s 50ms/step - loss: 0.3976 - accuracy: 0.8972 - val_loss: 0.1875 - val_accuracy: 0.9383 - lr: 0.0010
Epoch 6/10
552/552 [============================] - 27s 49ms/step - loss: 0.1508 - accuracy: 0.9540 - val_loss: 0.1519 - val_accuracy: 0.9526 - lr: 0.0010
Epoch 7/10
552/552 [============================] - 27s 49ms/step - loss: 0.0985 - accuracy: 0.9696 - val_loss: 0.0835 - val_accuracy: 0.9748 - lr: 0.0010
Epoch 8/10
552/552 [============================] - 26s 47ms/step - loss: 0.1089 - accuracy: 0.9714 - val_loss: 0.1346 - val_accuracy: 0.9615 - lr: 0.0010
Epoch 9/10
Epoch 10/10
552/552 [=============================] - 26s 47ms/step - loss: 0.4748 - accuracy: 0.8869 - val_loss: 1.1475 - val_accuracy: 0.6929 - lr: 0.0010
```
Figure 14: epoch for model 2

```
loss, acc = model.event(x_test, y_test)print('Accuracy: ', acc, '\nLoss : ', loss)
123/123 [===============================] - 2s 14ms/step - loss: 1.1475 - accuracy: 0.6929
Accuracy: 0.6929354667663574
Loss : 1.147536277770996
```
Figure 15: Evaluation

```
q = len(list(history.history['loss'])plt.figure(figsize=(12, 6))
sns.lineplot(x = range(1, 1+q), y = history.history['accuracy'], label = 'Accuracy')
sns.lineplot(x = range(1, 1+q), y = history.history['loss'], label = 'Loss')plt.xlabel('#epochs')
plt.ylabel('Training')
plt.legend()
```
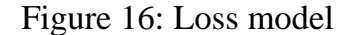

```
plt.figure(figsize=(12, 6))
sns.lineplot(x = range(1, 1+q), y = history.history['accuracy'], label = 'Train')
sns.lineplot(x = range(1, 1+q), y = history.history['val_accuracy'], label = 'Validation')plt.xlabel('#epochs')
plt.ylabel('Accuracy')
plt.legend();
```
Figure 17: Training and validation model

```
cmat = confusion_matrix(test_labels,classes_x)
plt.figure(figsize=(16,16))
sns.heatmap(cmat, annot = True, cbar = False, cmap='Paired', fmt="d");
```
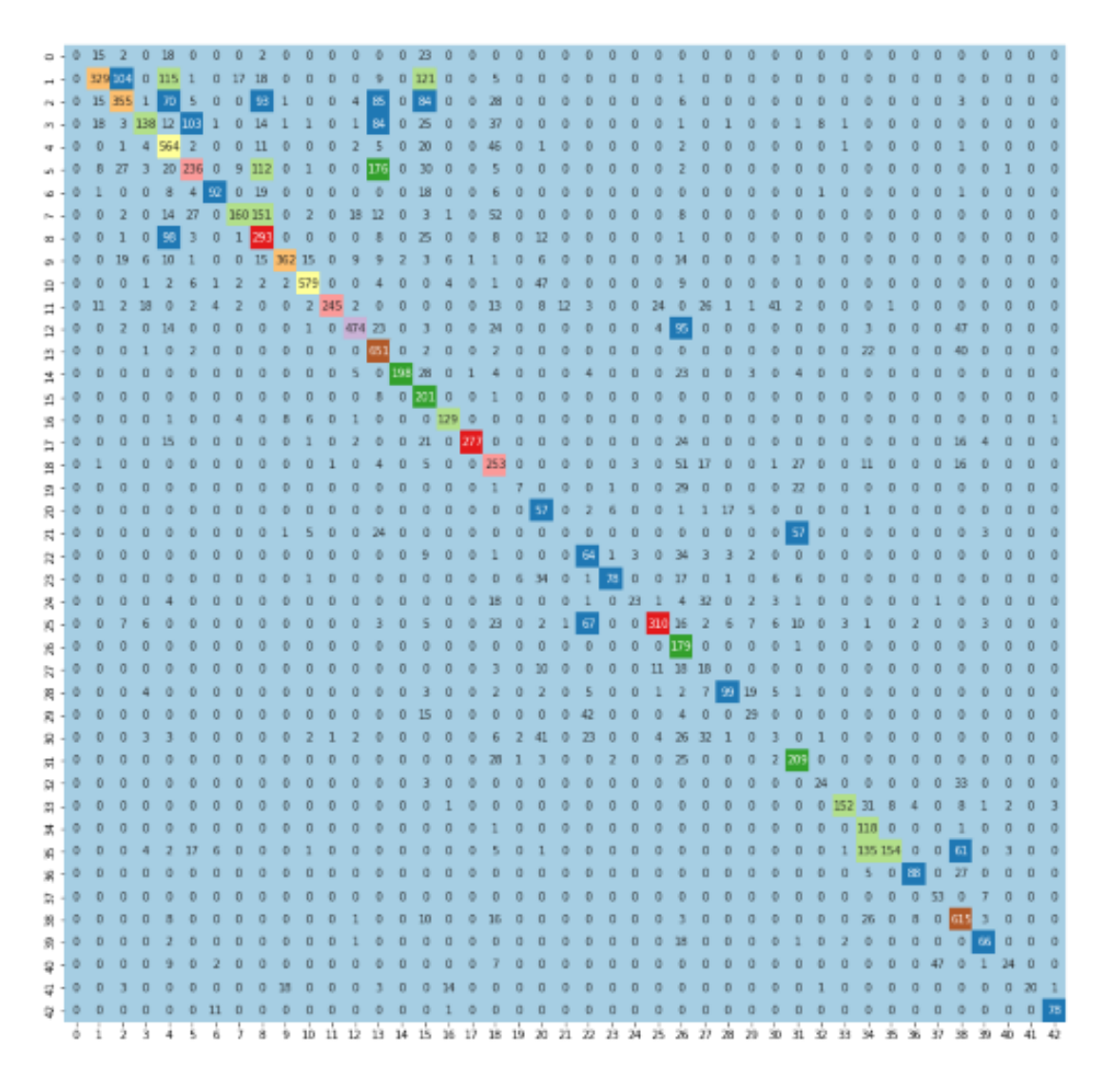

Figure 18: Heatmap Model 2

VGG16 (Model 3)

The first 13 levels of VGG16 are convolution networks, whereas the latter three layers are fully linked layers. The input shape in the VGG16 model is about 32\*32, and the code and result are shown in the following excerpts.

```
vgg16 = VGG16(input_shape=(32,32,3), weights='imagenet', include_top=False)
Downloading data from https://storage.googleapis.com/tensorflow/keras-applications/vgg16/vgg16 weights tf dim ordering tf kernels notop.h5
58892288/58889256 [===============================] - 0s 0us/step
58900480/58889256 [================================] - 0s 0us/step
```
Figure 19: VGG16 model building (Model 3)

```
add model = Sequential()add_model.add(Flatten(input_shape=vgg16.output_shape[1:]))
add_model.add(Dense(1024, activation='relu'))
add_model.add(Dense(y_train.shape[1], activation='softmax'))model = Model(inputs=vgg16.input, outputs=add_model(vgg16.output))
learning_rate = 0.0001def results(model):
 adam = Adam(lr=learning_rate)
# tell the model what cost and optimization method to use
model.compile(
 loss='categorical_crossentropy',
 optimizer='adam',
 metrics=['accuracy']
\mathcal{E}model.summary()
```
Figure 20 : Further model for Model 3

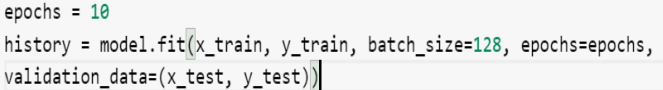

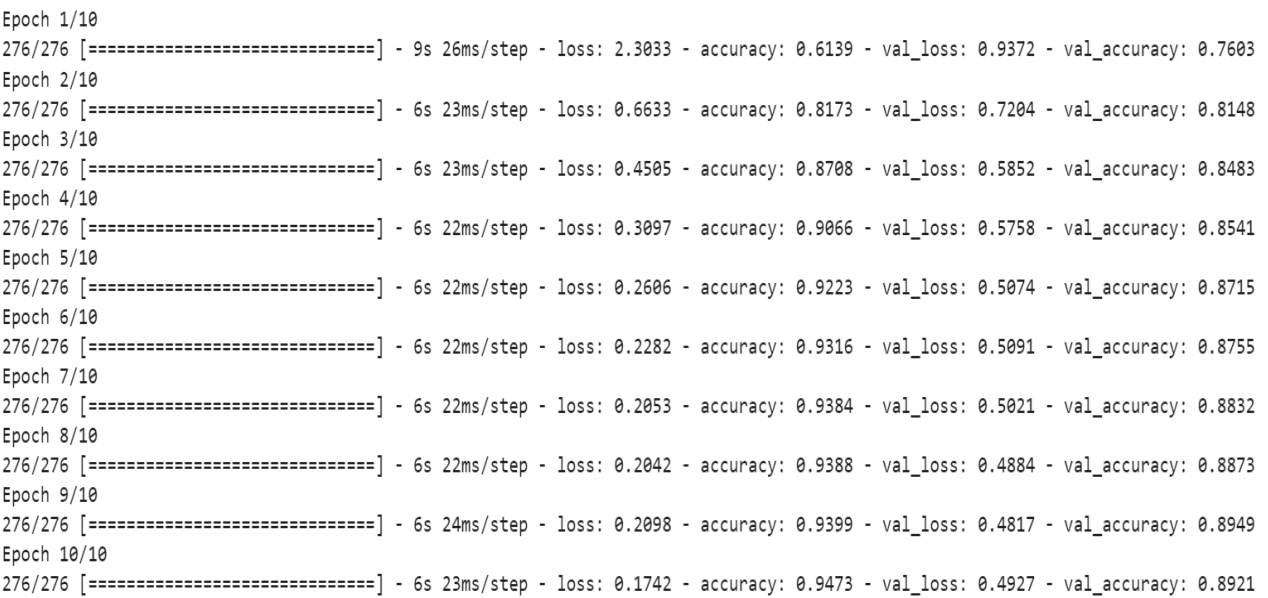

Figure 21 : Epoch for model 3

```
loss, acc = model.evaluate(x_test, y_test)
print('Accuracy: ', acc, '\nLoss : ', loss)
```

```
123/123 [=============================] - 2s 12ms/step - loss: 0.4927 - accuracy: 0.8921
Accuracy: 0.8921193480491638
Loss : 0.4926791489124298
```
thin olink (or ontar) to odit

#### Figure 22 : Evaluation

```
plt.figure(0)plt.plot(history.history['accuracy'], label="Training accuracy")
plt.plot(history.history['val_accuracy'], label="val accuracy")
plt.title("Accuracy Graph")
plt.xlabel("epochs")
plt.ylabel("accuracy (0,1)")
plt.legend()
plt.figure(1)plt.plot(history.history['loss'], label="training loss")
plt.plot(history.history['val_loss'], label="val loss")
plt.title("Loss Graph")
plt.xlabel("epochs")
plt.ylabel("Loss")
plt.legend()
plt.show()
```
Figure 23 : Accuracy and Loss model

```
cmat = confusion_matrix(test_labels,classes_x)
plt.figure(figsize=(16,16))
sns.heatmap(cmat, annot = True, cbar = False, cmap='Paired', fmt="d");
```
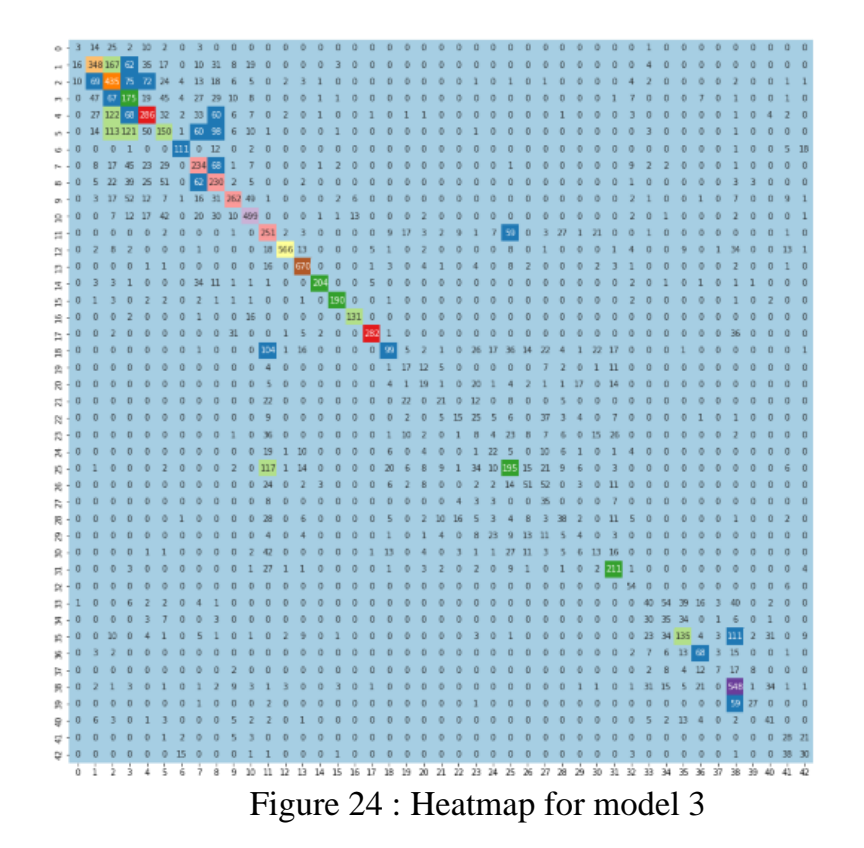

VGG19(Model 4)

The VGG19 model is a CNN model as well, with about 19 layers of convolution layers and a fully linked layer divided into 16 and 3 layers. The code and the outcome are shown in the following excerpts.

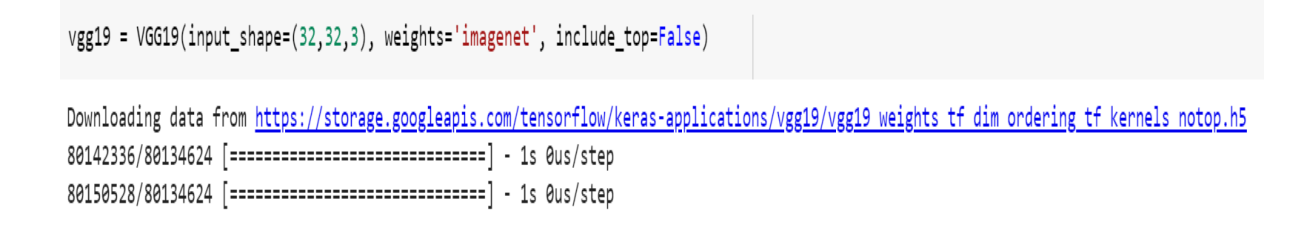

Figure 25: Model buiding for Model 4

```
add_model = Sequential()add_model.add(Flatten(input_shape=vgg19.output_shape[1:]))
add_model.add(Dense(1024, activation='relu'))
add_model.add(Dense(y_train.shape[1], activation='softmax'))
model = Model(inputs=vgg19.input, outputs=add_model(vgg19.output))
learning_rate = 0.0001def results(model):
  adam = Adam(lr=learning_rate)
# tell the model what cost and optimization method to use
model.compile(
  loss='categorical_crossentropy',
 optimizer='adam',
  metrics=['accuracy']
\mathcal{L}model.summary()
```
#### Figure 26: Model summary code

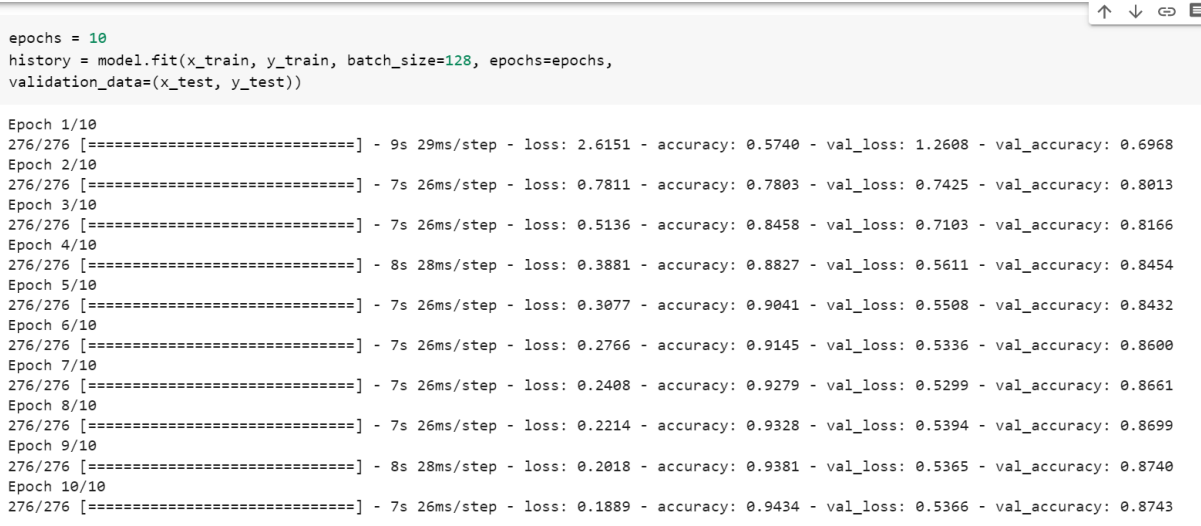

Figure 27: epoch

```
plt.figure(0)plt.plot(history.history['accuracy'], label="Training accuracy")
plt.plot(history.history['val_accuracy'], label="val accuracy")
plt.title("Accuracy Graph")
plt.xlabel("epochs")
plt.ylabel("accuracy (0,1)")
plt.legend()
plt.figure(1)plt.plot(history.history['loss'], label="training loss")
plt.plot(history.history['val_loss'], label="val loss")
plt.title("Loss Graph")
plt.xlabel("epochs")
plt.ylabel("Loss")
plt.legend()
plt.show()
```
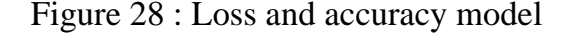

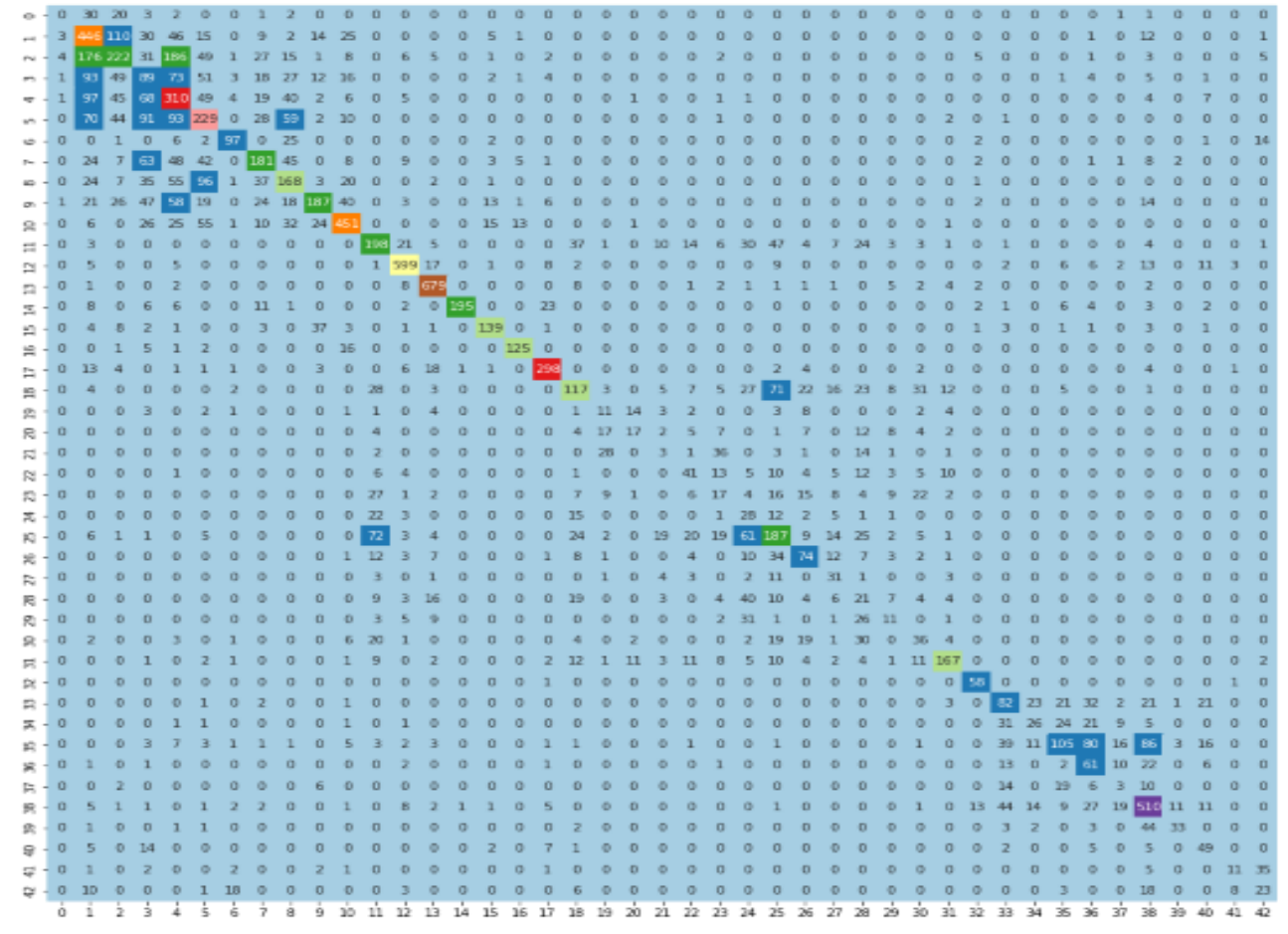

Figure 29: Heatmap model 4

# **References**

.

Stallkamp, J., Schlipsing, M., Salmen, J. and Igel, C., 2011. The German Traffic Sign Recognition Benchmark: A multi-class classification competition. *The 2011 International Joint Conference on Neural Networks*,.